# **Profile Settings**

Natural provides the option to customize the default settings of your current Object Handler utility environment. For this purpose, Natural provides the text member PROFILE in the Natural system library SYSOBJH. PROFILE is used to specify environment-specific default values for flags and options that appear when entering the corresponding Object Handler screens.

### **To activate individual profile settings**

- 1. Save the text object PROFILE under the name PROFILES in the library SYSOBJH.
- 2. In the text object PROFILES, set the parameters required and save the modifications.
- 3. Invoke the Object Handler to activate PROFILES.

If activated, the following Natural confirmation message appears: Defaults from SYSOBJH profile (PROFILES) read.

#### **To deactivate individual profile settings**

Delete the text object PROFILES from the library SYSOBJH.

This section covers the following topics:

- [Editing PROFILES](#page-0-0)
- [Parameter Specification](#page-1-0)

## <span id="page-0-0"></span>**Editing PROFILES**

The following section provides general instructions for editing the text object PROFILES.

Empty lines or lines that start with an asterisk  $(*)$  or  $/*$  are considered comments and therefore ignored.

Each line is limited to 90 bytes.

This section covers the following topic:

[General and User-Specific Settings](#page-0-1)

### <span id="page-0-1"></span>**General and User-Specific Settings**

You can specify general profile settings that apply to all users, and individual profile settings that apply only to single users.

Parameters used for general settings are entered within the general block delimited by [General-Start] and [General-End].

Parameters used for individual settings are entered within any number of user-specific blocks, each of which is delimited by [User-Start UID-EXAM] and [User-End UID-EXAM] where *UID-EXAM* represents the user ID as assigned by the Natural system variable \*USER (see the *System Variables*

documentation). Each user-specific block only applies to the user whose ID is entered within the block delimiters.

Parameter settings made in a user-specific block override respective parameter settings made in the general block.

### **Example of a User-Specific Block**

```
[User-Start SAG]
  Advanced-Mode Y 
  Option-Write-Report N
[User-End SAG]
```
In the example above, regardless of the corresponding settings made in the general block, for User SAG, the field **Advanced mode** appears activated (selected) in the **Main Menu** and the field **Write report** appears deactivated (not selected) on the Object Handler **Options** screen.

### <span id="page-1-0"></span>**Parameter Specification**

The table below lists the parameters contained in PROFILE, the possible values that can be entered and the Object Handler functions to which the parameters apply. In addition, the table provides a brief description of the parameters or a reference to the corresponding Object Handler documentation section. Default parameter values are underlined.

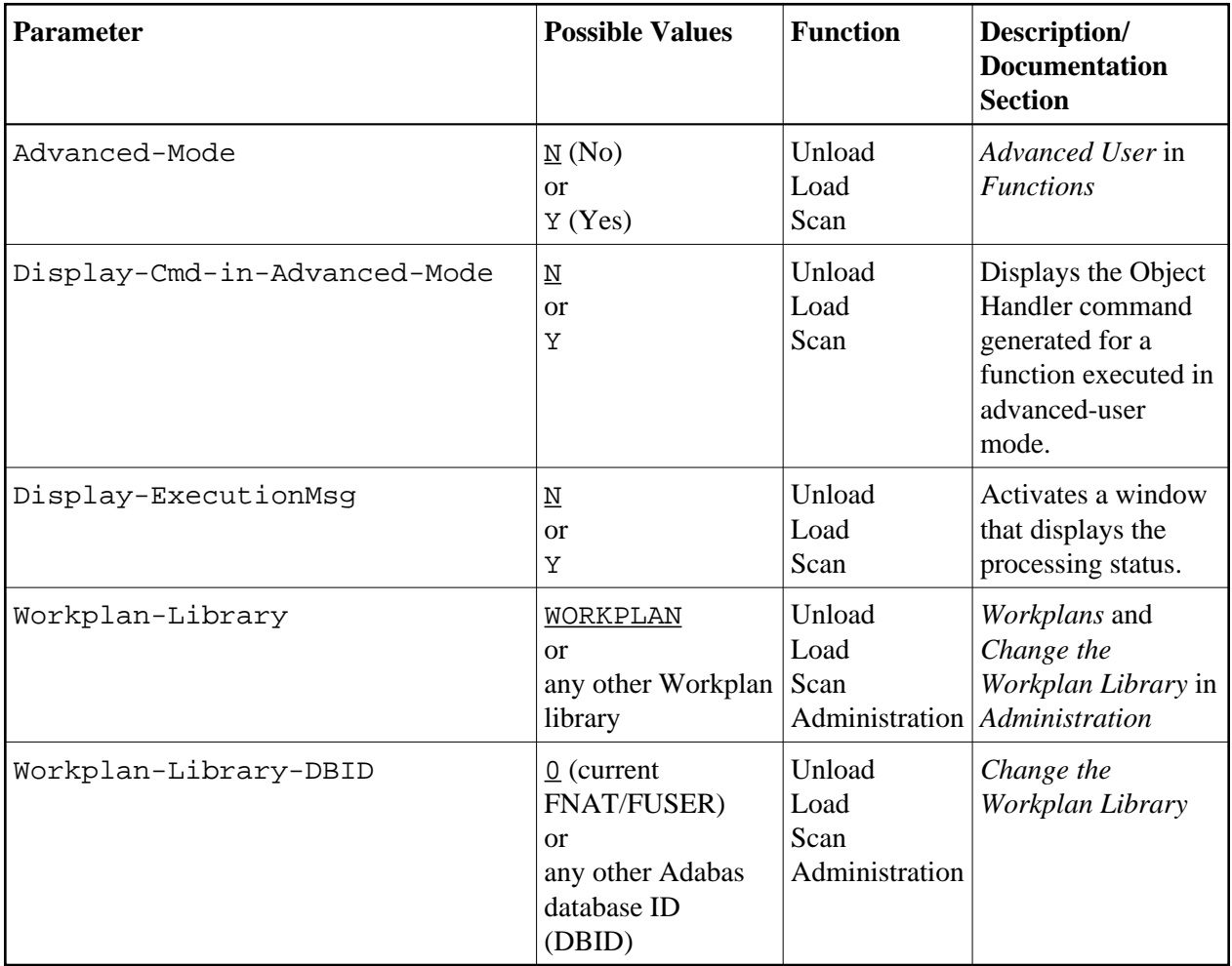

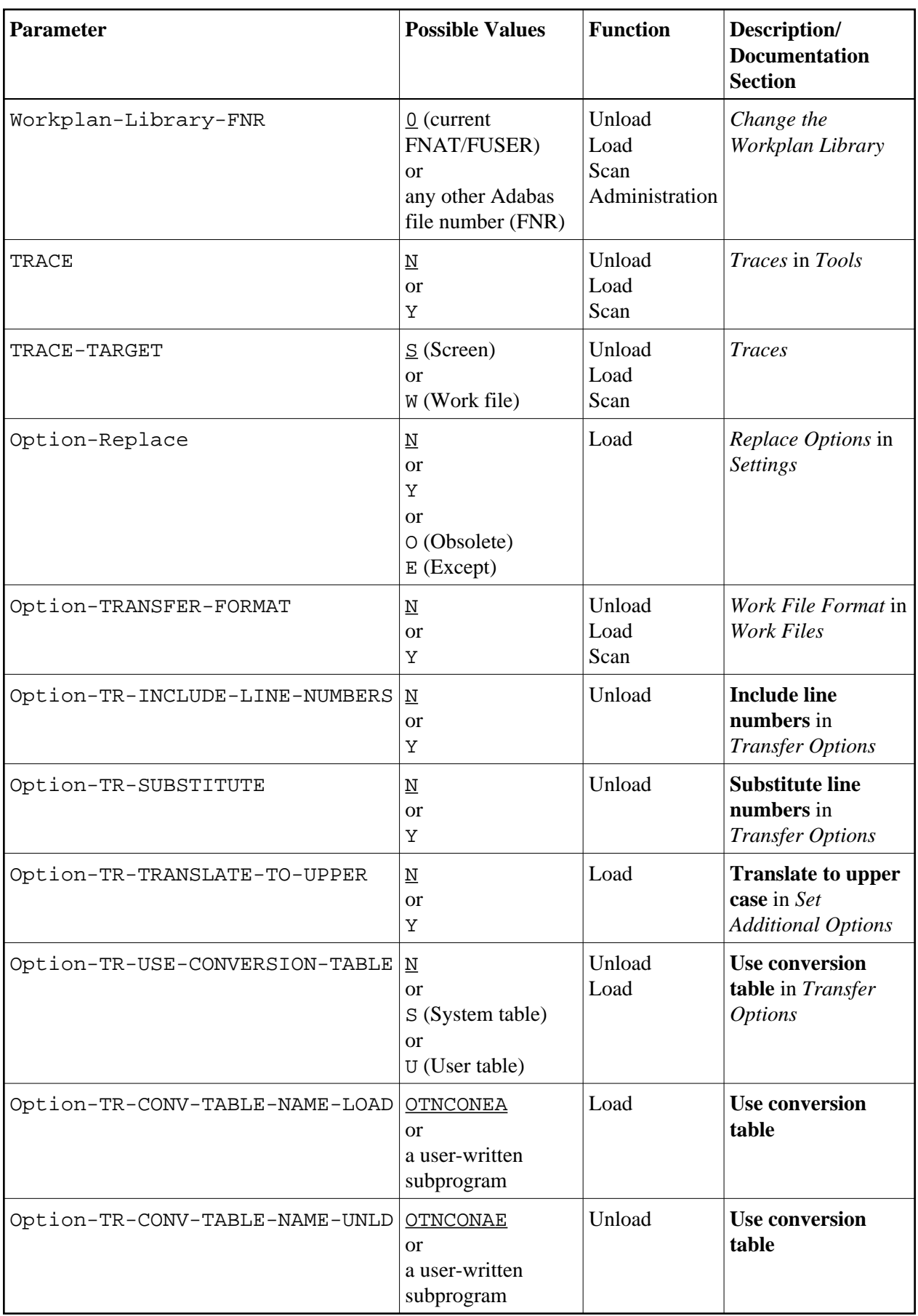

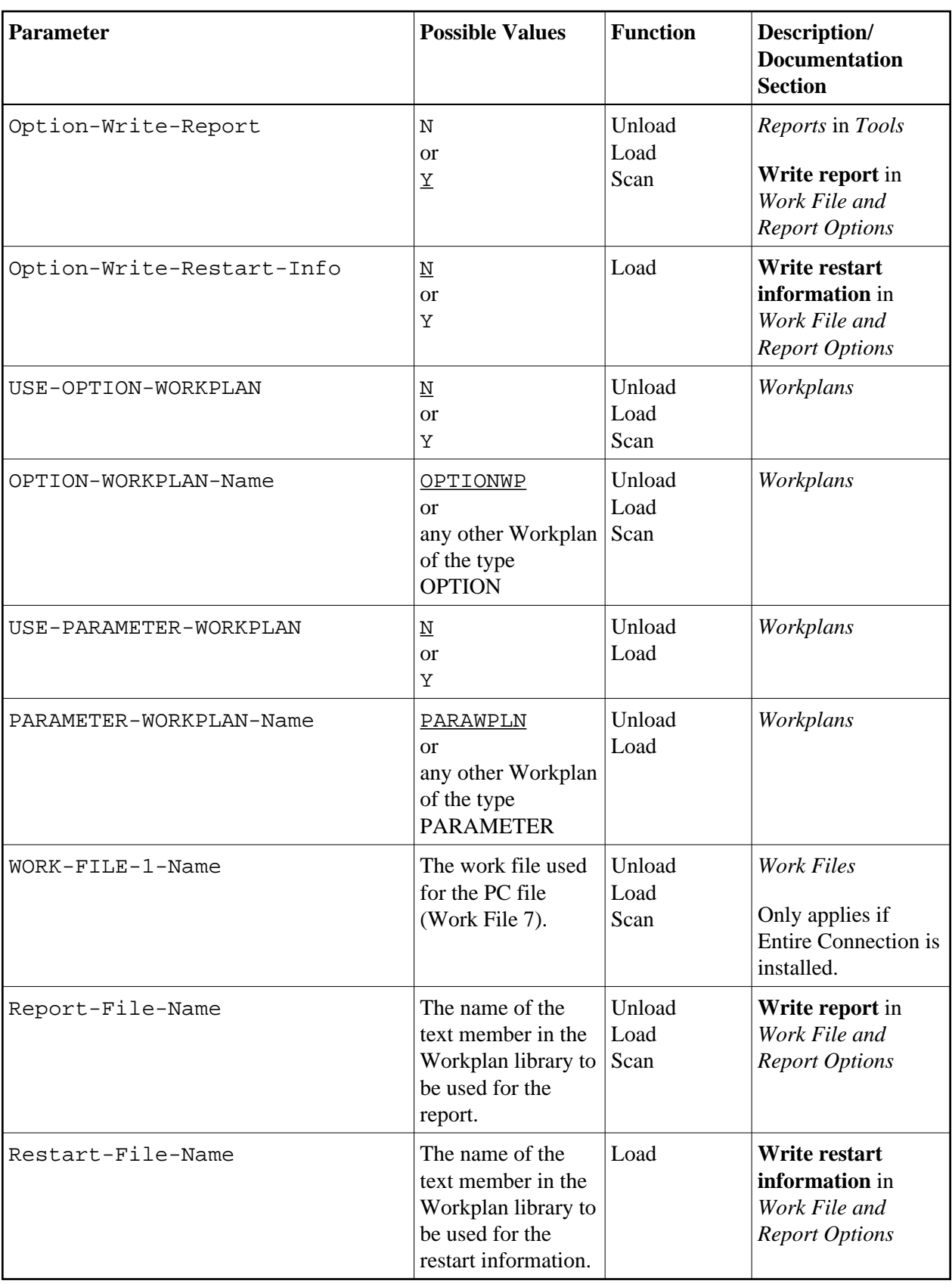

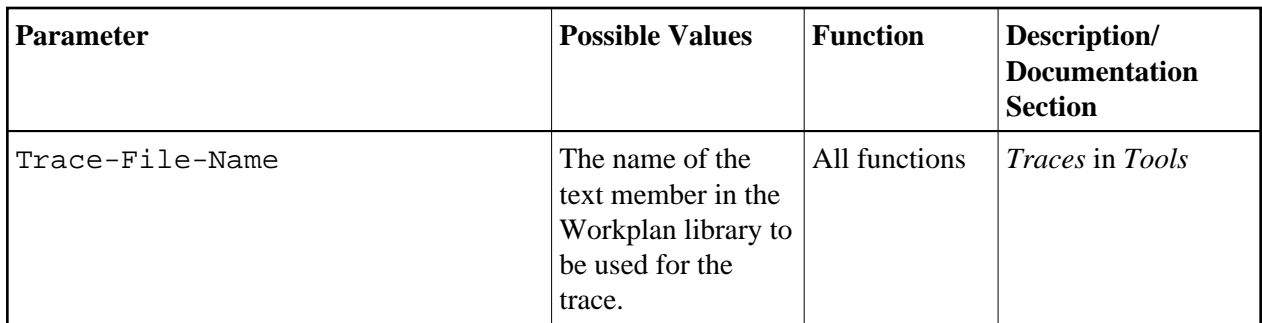